## \$3 Volume 25, Issue 2 mini'apples<br>newsletter

the minnesota apple computer users' group, inc

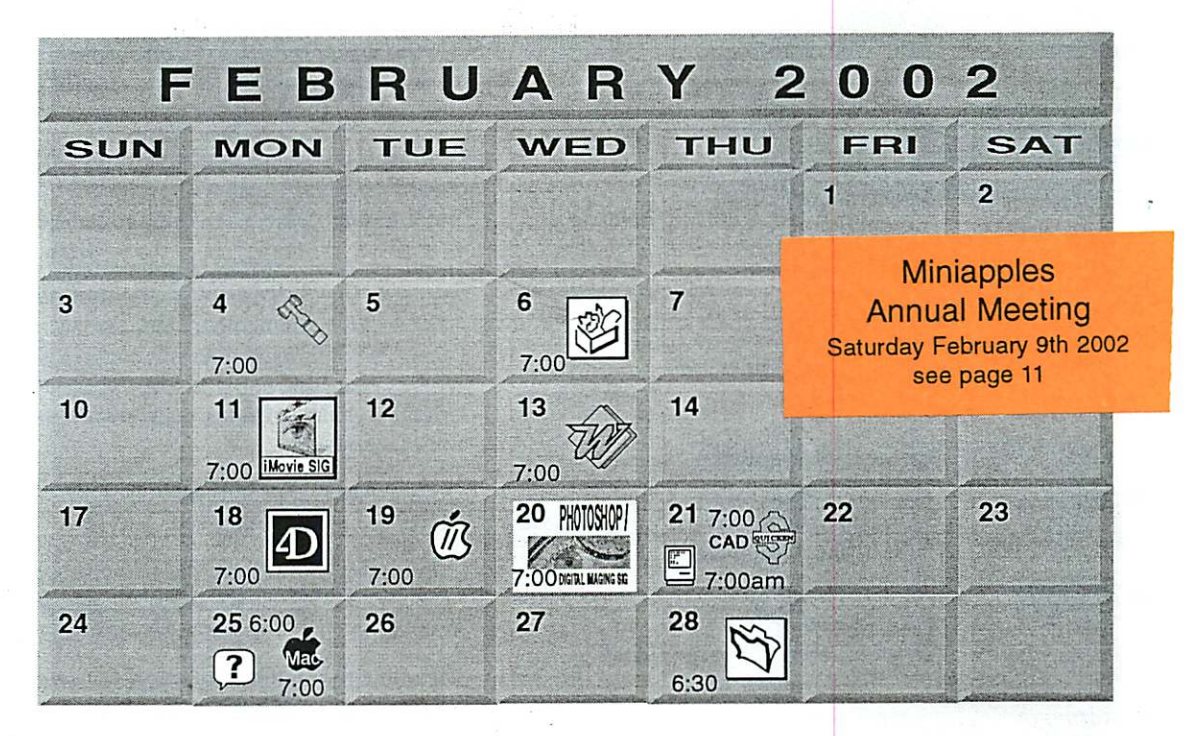

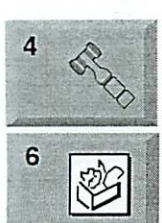

Annual **Meeting** 

 $11 \nless$ 

13

9

**Movie** S

Board of Directors mini'app'les members welcome. Byerly's 7171 France Ave S, Edina. Bert Persson 612-861-9578 AppleWorks SIG Augsburg Library 7100 Nicollet Ave S, Richfield John Hunkins, Sr. 651-457-8949 hunkins@mac.com.

Macintosh Main Annual Meeting Radisson Hotel South 7800 Normandale Blvd BLMGTN Denis Diekhoff 612-920-2437

iMovie SIG Oxboro Library 8801 Portland Ave S. Bloomington John Pruski. 952-938-2818

Microsoft Word SIG 2850 Metro Drive Rm 124, Bloomington Tom Ostertag, D 612-951-5520 E<br>651-488-9979

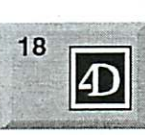

20 PHOTOSHOP

 $\tilde{U}^{\prime}$ 

DO'TAL INAGING SIG

**CAD** 

厝

19

 $21$ 

 $21$ 

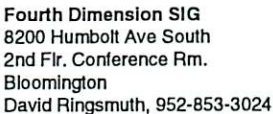

Apple II/GS SIG, Call for location Tom Gates 612-789-1713

Photoshop-Digital Imaging Washburn Library 5244 Lyndale Ave S. Mpls Gary Eckhardt, 952-944-5446

CAD SIG Washburn Library 5244 Lyndale Ave S. Mpls Charles Rudkoff,

Macintosh Consultants SIG Embers 7525 Wayzata Blvd St. Louis Park Bob Demeules, 763-559-1124

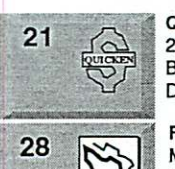

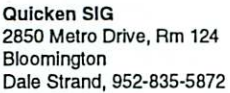

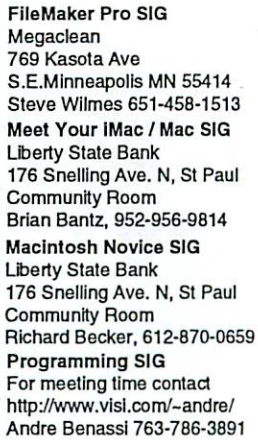

For the latest Information please call mini'app'les Voice Mail-651-229-6952

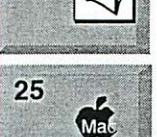

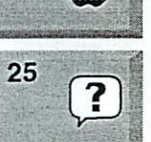

## $\mathbf{r}$ mini'apples The Minnesota Apple Computer Users' Group, Inc.

P.O. Box 796, Hopkins, MN 55343

#### Board of Directors:

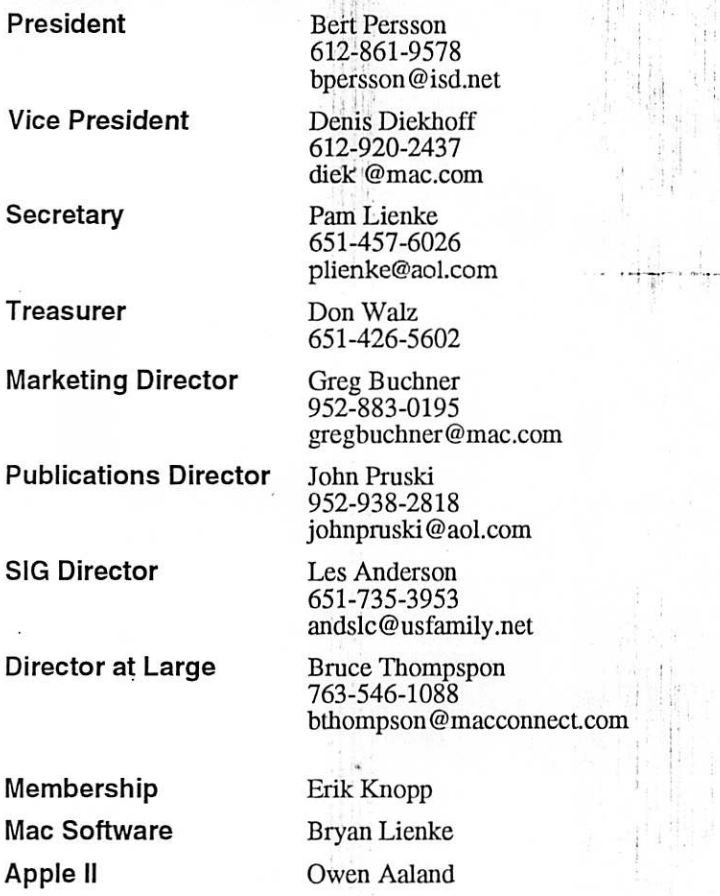

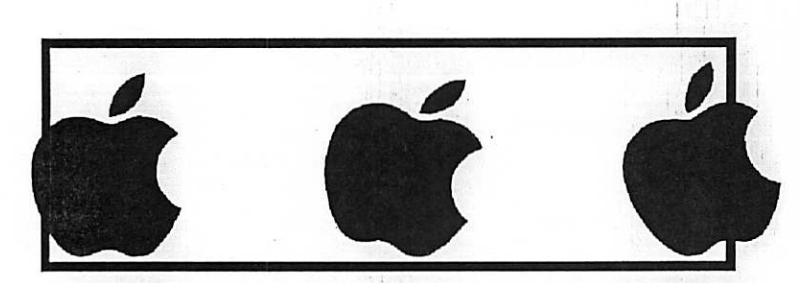

Introduction - This is the Newsletter of mini'app'les, the Minnesota Apple Computer Users' Group, Inc., a Minnesota non-profit club. The whole newsletter is copyrighted  $\odot$  by mini'app'les. Articles may be reproduced in other non-profit User Groups' publications except where specifically copyrighted by the author. (Permission to reproduce these articles must be given by the author.) Please include the source when reprinting.

Questions - Please direct questions to an appropriate board member. Users with technical questions should refer to the Members Helping Members section.

Dealers - mini'app'les does not endorse specific dealers. The club promotes distribution of information which may help members identify best buys and ser vice. The club itself does not participate in bulk pur chases of media, software, hardware and publications. Members may organize such activities on behalf of other members.

Advertisers - For information, see Newsletter Ad Rates box within this issue.

Newsletter Contributions - Please send contributions directly to our Post Office, Box 796, Hopkins, MN<br>55343. or tostertag@usfamily.net 55343, or tostertag@usfamily.net

Deadline for material for the next newsletter is the 1st of the month. An article will be printed when space permits and, if in the opinion of the Newsletter Editor or Manager, it constitutes material suitable for publication.

Editor/Publisher: Tom Ostertag 651-488-9979

Newsletter Layout: John Pruski 952-938-2818, Bert Persson 612-861-9578

mini<sup>'</sup>app'les BBS - Internet only access

mini'app'les Voice Mail – 651-229-6952

mini'app'les WWW site: http://www.miniapples.org

mini'app'les e-mail: miniapples@mac.com

The mini'app'les Newsletter is an independent publication not affiliated, sponsored, or sanctioned by Apple Computer, Inc. or any other computer manufacturer. The opinions, statements, positions, and views herein are those of the author(s) or editor and are not intended to represent the opinions, statements, positions, or views of Apple Computer Inc., or any other computer manufacturer. Instead of placing a trademark symbol at every occurrence of a trade-marked name, we state that we are using the names only in an editorial manner, to the benefit of the trademark owner, with no intention of infringement of the trademark.

## CHANGE OF ADDRESS<br>Moving? Going to be away

from home and leaving a forwarding address with the Post Office? Please send us a' Change of Address when you are informing others. By using a moment of your time and a few cents to drop us a card, you save the club some money and you get your newsletter delivered promptly to your new address. If you don't inform us, the Post Office puts your newsletter in the trash (they don't forward third class mail) and charges the club for informing us of your new address. Change of Address should be sent to the club's mailing address: mini'app'les, Attn: Membership Director, Box 796, Hopkins, MN 55343.

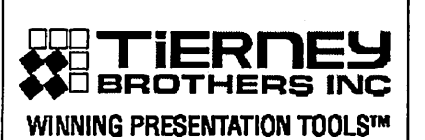

SINCE 1877

- ♦ Data/Video **Projectors**
- ♦ Room Design and Installation
- ♦ Technical Service
- ◆ AV Rental

## 612.331.5500

#### www.tierneybros.com

3300 University Ave. S.E. Mpls.

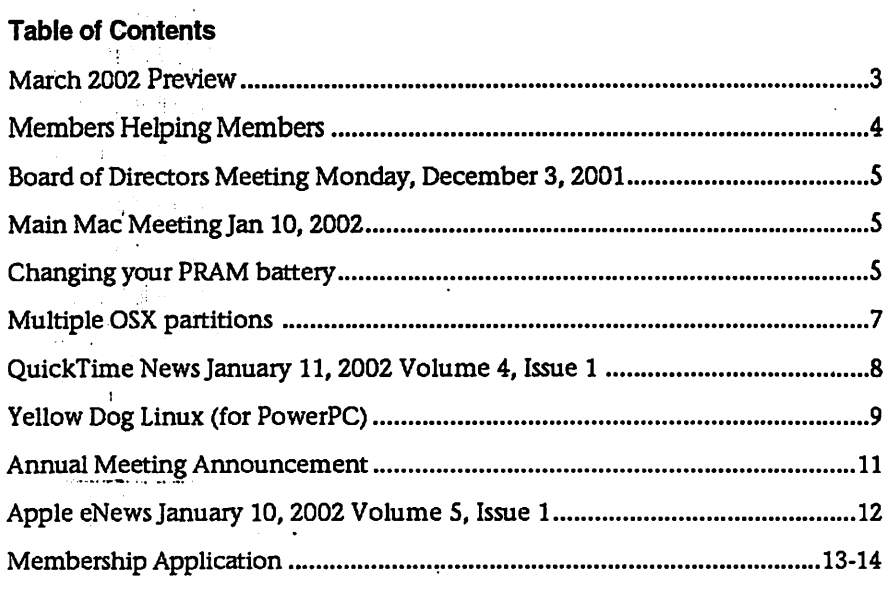

## March 2002 Preview

Here is the tentative calendar of our Special Interest Group (SIG) meetings for March 2002. Please pencil these events on your calendar. As always, when doubtful of a SIG date, time, or location, confirm with one of the following:

- At www.miniapples.org
- Our Voice Mail Telephone number: 651-229-6952

March 4<br>March 6 March March 11 March 13 March 14 March 19 March 20 March 21

March 21

March 28

• The cognizant SIG Leader

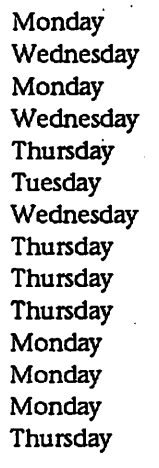

- Board of Directors meeting
	- AppleWorks nee ClarisWorks SIG
	- iMovie SIG
- Microsoft Word SIG
- Macintosh Main SIG
- Apple II / GS Main SIG
	- PhotoShop / Digital Imaging SIG
- Macintosh Consultants
- Quicken SIG CAD SIG March 21 March 21
	- Fourth Dimension SIG
	- Macintosh Novice SIG
- Meet Your iMac / Mac SIG March 25 March 25
	- FileMaker Pro SIG

## Members Helping Members

Need Help? Have a question the manual doesn't answer? Members Helping Members is a group of volunteers who have generously agreed to help. They are just a phone (or an e-mail) away. Please call only during the appropri ate times, if you are a member, and own the software in question.

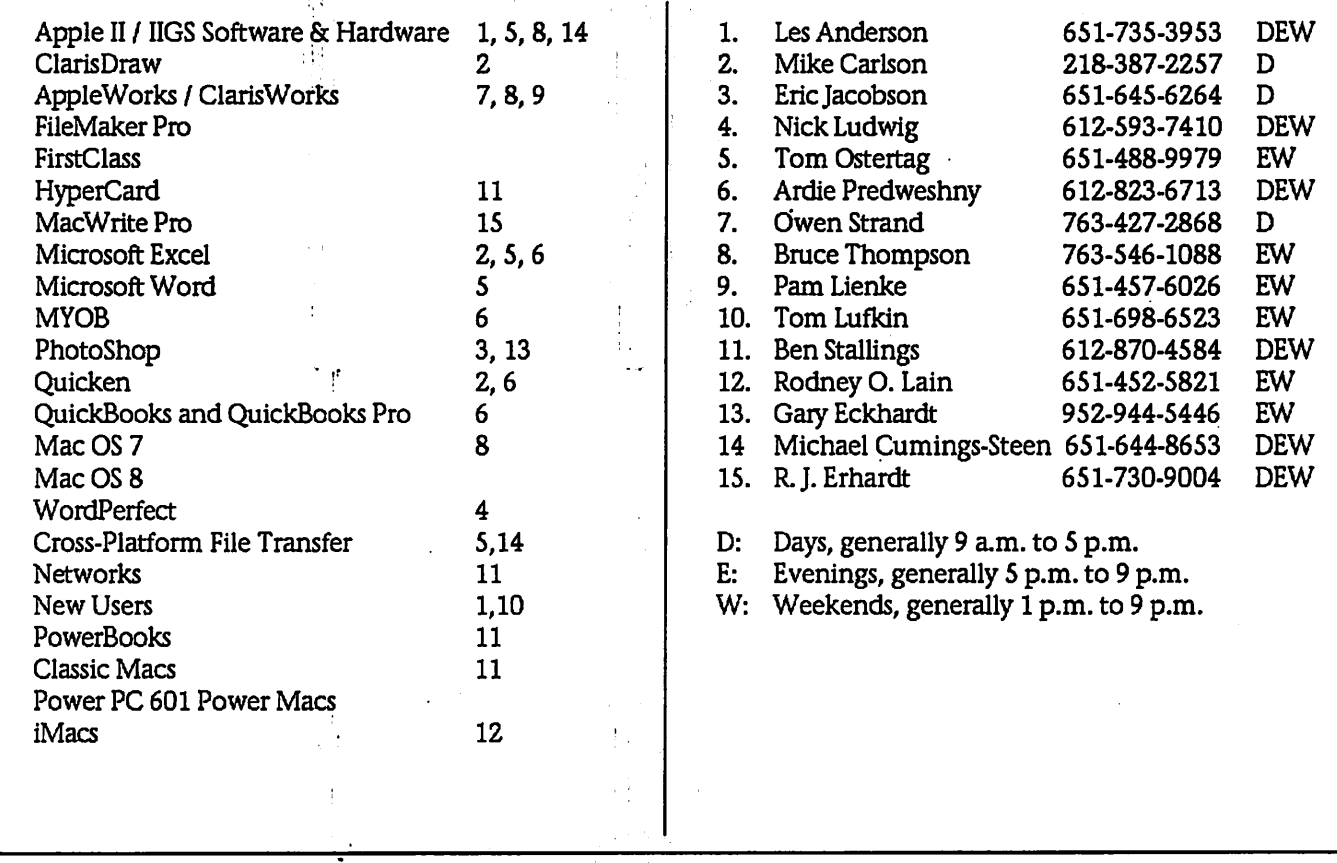

Please call at reasonable hours, and ask if it is a convenient time for them. By the way, many of these volunteers can also be contacted on our BBS. We appreciate your cooperation.

If you would like to be a Members Helping Member volunteer, please send an e-mail message to John Pruski on our BBS, or call him at 952-938-2818, with your name, telephone number, contact hours, and the software or hard ware areas you are willing to help others.

#### Newsletter Ad Rates

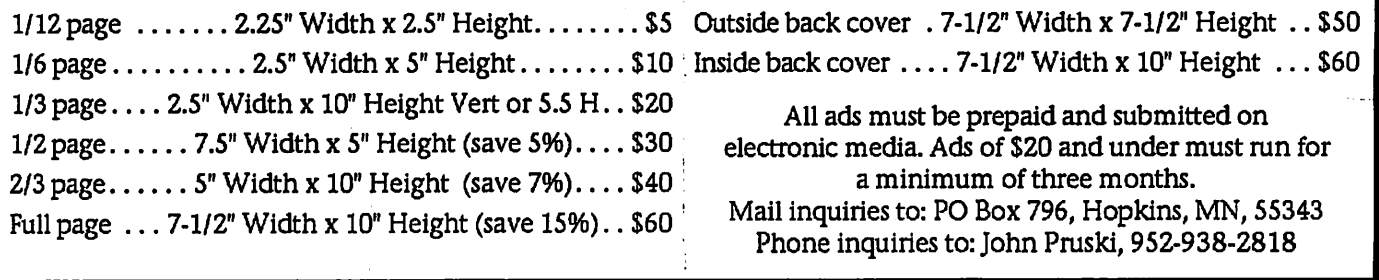

### Board of Directors Meeting Monday, December 3, 2001

Submitted by Pamela Lienke

December 3,2001 Members Present -John Pruski, Bert Persson, Pam Lienke, Les Anderson,, Greg Buchner, Don Walz, Denis Diekhoff

Absent - Lisa Huston,

Also Present Bruce Thompson,

M/S/A to adopt agenda as amended

November minutes approved

Treasurer's report-October report approved

Officers and coordinators' Reports President-

Vice-President-John H Sr. and Denis sent solicitation about club auction and placed an ad in the StarTrib. Secretary-minutes approved Marketing-getting a list of Mac deal ers to see who will be willing to put out club information Membership-

SIG Director-Mark Watzke will take

Main Mac Meeting Jan 10, 2002

Submitted by Les Anderson

At Thursdays meeting, Peter Sinclair-Day of the Apple Store at CompUSA, Roseville gave us an inside look at the new iMac's introduced at MacWorld San Francisco. He used a PowerPoint slide presentation. Needless to say, these are an awesome addition to the Mac line. The flat panel display in very sharp, and the machine is much faster than current iMacs because of the G4 chip. These should be in stock

## Changing your PRAM battery

Submitted by Les Anderson .

Written by Barry A. Goldblatt

Many Mac and Mac-clone users cringe at the thought of replacing the PRAM battery in their desktop system. While the actual replacement is fairly<br>simple, it sometimes not easy to determine which type of battery to use or even find one when it's needed. Over the years, Apple has changed battery types several times and con tinues to change the part number.

over Main meeting as of January; con tacted Rodney O. Lain about January meeting: Washburn library confirmed through March Publications-Working on application and brochure Past President-absent.

Old Business

The club auction is Saturday, December 8. Setup from 10:00-11:30, viewing 11:30 to 12:00, auction 12:00-4:00. Washburn Library. Saturday SIG at St. Charles School<br>starting Saturday, January 12, 9:00-12:00. Tom Gates will coordinate Membership application update; John P and Bert are working on this. Members present helped edit. In an e-mail to Bert, Lisa Huston relin quished the board position as past President. She remains an active member.

New Business

Bruce has a database developed to keep track of auction sales. Les will keep track if Bruce is unable to be pre sent.

Bruce Thompson becomes Director at

by February. The entry price is \$1299.00. Peter also updated us on the current iMac line. There is still an entry model.at \$799.00, but it is an upgraded version of the current model. There is also another classic iMac at \$999.00, also upgraded from the current model. Both of these use the G3 chip.

There was a lot of discussion and questions during his presentation, so he had a hard time getting it all cov-

While the confusion may continue let's see if we cant demystify the process and make things a little easier for everyone.

As a supplier of PRAM batteries to Mac users all over the world, our tech nical support group gets questions about these devices and the problems they can cause. Here are the most fre quently asked questions about Mac PRAM batteries:

"Why cant I purchase a PRAM battery for my Mac at a local computer

Large as directed in the motion at the November meeting.

Main Mac SIG leader-Mark Watzke (see SIG Directorsí report. Annual meeting will be in February. Denis will contact Brooklyn Center Community Center for availability. If that is not available he will try for Radisson South. Will try for the sec ond Saturday in February. M/S/A to dispose of the blue barrel The club news in the Computer User is out-of-date. Bert will take care of this.

Les will check with Ramsey County<br>library system to see if there is a place for the Meet Your Mac/iMac and Mac Novice meeting. Liberty State Bank is difficult for people to access.

The next Board meeting is at 7:00 P.M., January 7,2002 at Byerly's.

Meeting adjourned.

Respectfully submitted, Pamela Lienke, Secretary

ered. He didnt have much time at the end to cover all the specifications. These new machines in addition to being faster have a larger hard drive (40 to 60 Gig) and more memory capability, up to 1 Gig.

At the end of the meeting Peter raf fled of 3 copies of Quicken and sever al posters.

#### store?"

There are several reasons. First, it's usually not in the computer store's best interest to sell you a PRAM bat tery because that would eliminate their ability to charge an installation or labor fee. Second, there are multi ple types of PRAM batteries used in Macs and IBM compatible computers, so retailers and repair facilities simply cant stock them all. In reality, there are over a hundred different types of batteries used in Macs, Mac-clones

and IBM compatible computers. Most retailers and repair facilities keep the most common types (based on their usage) and order the rest, as needed. "Why won't my MAC start up when the PRAM battery is weak?"

Not all Macs exhibit problems with<br>start-up. Most of the older Macs that use the 3.6 Volt Lithium, one-half AA battery (TL5101/S or equivalent) will start and run even if the battery is dead. However, users must replace information in "Chooser" (date, time, screen type, printer and network connection) in order to be able to iise the system each time they start the sys tem.

Unfortunately, a significant percent-<br>age of Mac Performas and Mac-clones use a different type of battery and exhibit some circuit anomalies that make them difficult, if not impossible, to start if the battery is weak or dead. If the PRAM battery can't provide at least 3.8 Volts, the system may not be able to start. Apple did the right thing by providing a 4.5 Volt alkaline bat tery (the Rayovac 841) that would eliminate the day-to-day problems. Unfortunately, alkaline batteries dont last as long as the Lithium batteries used in other Macs because of the way they operate and the characteristics of the alkaline chemistry. Alkaline bat teries tend to self-discharge and dont have a shelf live that is anywhere near that of Lithium batteries.

It is also a good idea to pay attention to date codes when purchasing batter ies. Dont purchase any alkaline bat tery with a date code older than two years. You need all the Voltage you can get in the Macs that use these devices. A factory-fresh battery should measure at least 4.65 Volts. If Rayovac made the battery, and it has a paper label, it is probably more than two years old and should be avoided. The one-half AA Lithium batteries have a much longer shelf life (typical ly five years or more) and arent as susceptible to self-discharge and the phenomenon known as "thermal wear-out." It is also a good idea to avoid "bargain" batteries that have been stripped of solder tabs or were manufactured for special uses like alarm systems.

A little-known fact about Macs is that they continue to draw a small amount of current from the AC supply (via the wall outlet) EVEN if they are turned off. The object of this design feature is to make the PRAM battery last longer. In the case of Lithium, it does. In the case of the alkaline batteries, the effect isn't quite as dramatic. As mentioned before, alkaline battery chemistry is susceptible to self-dis the high heat produced in Mac CPU cases.

A significant number of Mac users call our technical support group and com plain that their Mac was working fine until there was a power outage. When we ask whether or not the Mac was plugged into a surge suppressor that remained on all the time, they usually reply, "Yes." What happened is that the Mac ran off the wall current for a period of 2-3 years while the alkaline battery simply discharged due to its chemistry characteristics and the heat generated inside the Mac case. When the power came back on, there wasnt enough Voltage in the battery to energize the circuitry, so the Mac wouldn't start.

Unless you live in an area where heavy thunderstorms abound, we rec ommend that you leave your Mac plugged into a surge suppressor or UPS that is always left on. However, this brings up one VERY important point: If your Mac is connected to a phone line for the modem or a cable modem, you MUST have a surge sup pressor on the telecom line. Nine times out of ten, when a damaging Voltage spike enters a home or a busi ness, it comes in through the phone line! We recommend that ALL com puters, answering machines, FAXes, etc, connected to the phone or cable modems use a surge suppressor. Our technical support staff regularly refers callers to their local phone book so they can read the safety information clearly printed in EVERY phone book that is distributed to the public. It<br>simply reads: "When there are thunderstorms in your area, DO NOT pick up the telephone." The phone and cable companies are very much aware that their system is very susceptible to Voltage spikes from lightning.

"Is there a way to make my PRAM bat tery last longer?"

By now, you've probably guessed the

answer to this question. The way to get more battery life for Macs that use Lithium batteries is to simply leave the system plugged into a surge sup pressor that is always left on. While you will also get a little more battery life with the alkaline batteries used in some Macs, you probably wont get more than 2-3 years. In some really extreme cases where the surge sup pressor is turned off each day, the actual battery life is just over a year.

We've only covered two types of bat teries up to this point. There is a third type of battery used in Macs that should be used in Power Mac 6100s and beyond. This includes the new Imac. That battery is a 3.6 Volt Lithium, one-half AA, battery (TL2150/S or equivalent) and looks exactly like the one used in early Macs. The only difference is that these devices have a high-current drain cathode. They are used because the SoftKey circuit in Macs produces a high drain on the PRAM battery cir cuit when the Mac "wakes up" via the keyboard. You can use other types of batteries but they typically won't last as long and can cause intermittent problems.

When you order a battery, consult one or more of the many cross-refer ence and self-help sites available on the Internet before you purchase or order a replacement PRAM battery. We also recommend that you visually verify which device is actually used in your desktop system before purchas ing a battery. Computer manufactur ers, including Apple, make engineer ing changes without documenting them or notifying the marketplace. Visually verifying what is in the sys tem will eliminate the delays caused by an exchange and eliminate addi tional shipping charges.

"How can I tell if my battery needs to be replaced?"

If your Mac is losing time or you have to replace "Chooser" items like the screen type or printer connection when you boot the machine, it's time to replace the battery. If the battery is completely dead, the date will usually revert by to 1956 or some other odd date and the "Chooser" items will be gone.

With a couple of exceptions in the

Mac product line, replacing your PRAM battery is simple, whether it is the Lithium or alkaline type. Just remove the cover or slide the CPU board out, and locate the PRAM battery. A small number of Mac models have the PRAM battery installed underneath disk drives or, in the case of Quadra towers, the battery is in a small compartment near the cooling fan on the outside of the case. To change the one-half AA battery, you will have to remove the retaining clip that covers the plastic battery holder. Remove the old battery, and replace it with the new one. Then re-install the retaining clip and reassemble.

Removing a Rayovac alkaline battery can sometimes be tricky. Sometimes the Velcro patches become fused due

to the heat generated in the CPU case. The adhesive used to hold the patches in place runs and seeps between the hook and loop material. If this hap pens, unplug the Berg connector that connects the battery to the CPU board. Then, place a finger under one corner of the battery and GENTLY lift and twist the battery. Dont just lift the battery up and stress the CPU board, as this can cause problems! Normally, you can just unplug the connector and gently lift the battery out. Install the new battery (the plug is polarized, so you cant put it in backwards) and reassemble the CPU case.

When you restart, open "Chooser" and input the correct date, time, screen type, printer and network connections, and you're ready to go!

About the author Barry A. Goldblatt is a nationally recognized authority on computer clock batteries and has authored articles for Home Office Computing, Computer Currents and other magazines and newspapers throughout the US. The company he founded, Resource 800 (http://www.resource800.com/), is an international reseller of computer energy products.

## Multiple OSX partitions

Submitted by Dave Peck

Symptom: In OSX you see multiple copies of your partitions in Sherlock.

Possible Suspect: A preference prob lem

Troubleshoot: Run Disk Utility from the OSX install CD and verify your partitions are in good shape. They check ok. Create a second user and see if the problem exists when you start Sherlock. The problem goes away.

When you run a program, it's settings go into your User Folder under Library/Preferences. When you create a new user and they run Sherlock, a new set of preferences are set which go into their user folder.

The solution based on this scenario: Open the harddrive icon on the desk top which holds the OSX system. Navigate to the Users folder to your user folder (that was displaying the problem). Open Library/Preferences

and remove the Sherlock Preference Folder and the com.apple. sherlock.plist file. Restart. The prob lem should have gone away. While this problem was of a very spe cific nature. This technique could be used for other situations. If there is a problem, see if it occurs with a differ ent user. That narrows it down to a problem in your User folder.

#### QuickTime News January 11, 2002 Volume 4, Issue 1

Submitted by John Pruski

In This Issue

- 1. Jobs Wows Macworld with a New iMac and an iPhoto Finish
- 2. Listen to the Music
- 3. QuickTime Hot Picks
- 4. Trailer Park
- 5. Inside the QuickTime Toolchest
- 6. Edit Like a Pro at QuickTime Live
- 7. Quick Takes

1. Jobs Wows Macworld with a New iMac and an iPhoto Finish

On January 7, Macworld Expo and Internet audiences delighted as Apple CEO Steve Jobs unveiled the ultra modern new iMac, with its sleek flatpanel display flexibly mounted atop a dome-shaped base.

And, relieving digital headaches everywhere, Jobs introduced Apple's new iPhoto, free software that man ages digital photos in a more intuitive and Apple-like way. Now Mac OS X users can import, preview, edit, orga nize, and share their images faster and easier-even create posters or bound books.

If you missed the Macworld keynote, dont be disappointed. You can watch the keynote at your leisure. In fact, you'll find even more QuickTime video on the new iMac QuickTime VRs, and new television ads (such as, the new ad for iPhoto, "Baby Jack"). http://www.apple.com/hotnews/articles/2002/01/mwsty

#### 2. Listen to the Music

The music of Dead Can Dance simply defies categorization. Delving into such diverse genres as gothic rock, percussion-driven world music, folk blues, and many others in between, the band developed a cult following in Europe and the U.S. from the early 1980s through 1999, when they dis banded.

In a listening party from midnight PT\* January 11 through midnight PT\* January 14, hear essentials and rarities from Dead Can Dance's newly released boxed set, courtesy of Rhino Records.

http://www.rhino.com/fun/ListeningParti es/78359\_PartyPlayer.mgi2?P=RHI\_qt

In 1999, Peter Donohoe performed

the Complete Beethoven Piano Sonatas in a concert recorded in Birmingham, England. Today and tomorrow, you can attend an audio webcast of Piano Sonatas number 19, 20, and 21, courtesy of gmn.com: http://classicalplus.gmn.com/webcasts/w ebcast.asp?id=551

The ClassicalPlus station also features a webcast from the Mainly Mozart Festival as well as "A Feast of Baroque Favorites from San Diego." http://classicalplus.gmn.com/webcasts/de faultasp?ms=2

Who turns 25 on Valentine's Day? The B-52s, that's who. Like to help them celebrate? Leave your jukebox money, tease up your beehive and tune your Internet browser to the band's Rhino listening party. The party starts at midnight, PT,\* January 15, and ends 24 hours later. The event marks the release of the B-52s' "Nude on the Moon," the new two-disk anthology from one of the finest party bands of the past quarter centu-<br>ry. ry.  $\blacksquare$ 

http://www.rhino.com/fun/Listenin es/78357\_PartyPlayer.mgi2?P=RHI\_qt

Do you like good music? That sweet soul music? Then tune in to the Soul Experience Sampler at midnight PT\* January 18 when Rhino Records hosts a listening party featuring 1970s soul classics from Sly & The Family Stone, The Friends of Distinction, Al Green, Marvin Gaye, The Spinners, The Delphonics, Chi-Lites, Earth, Wind & Fire, and more. The Soul Experience Sampler runs for 24 hours. http://www.rhino.com/fun/ListeningParti es/74346\_PartyPlayer.mgi2?P=RHI\_qt

Enjoy backstage footage, a studio tour, and selections from Joe Satriani's "Live in San Francisco" video by tun ing in to the artist's Winter 2001 Webcast, exclusively in QuickTime: http://webcast.satriani.com/artists/JoeSat riani/webcast/

\*In a different time zone? Use this handy time converter to help you learn exactly when to tune in. http://www.timezoneconverter.com/cgibin/tzc.tzc

3. QuickTime HotPicks

Prior to the fall of communism in Europe, it was routine for Romanian hospitals to prescribe blood transfu sions for sick children-unnecessary procedures that were conducted under highly unsanitary conditions. The tragic result? Romania not only has the highest number of pediatric AIDS cases in Europe, but its children pay the ultimate price for a political climate that keeps antiviral drugs scarce and expensive. The Washington Post tells us the story

of one such child, Nineta Leonora Daie, a HIV-positive girl who struggles every day to stay alive in a country wracked by bureaucracy and corrup tion. In a special feature, Washingtonpost.com features Nineta's poignant story in full-screen QuickTime, filmed and edited on location by award-winning videographer Travis Fox.

http://www.washingtonpost.com/wpsrv/photo/nineta/

4. Trailer Park

American Special Forces thought they'd be in and out in 30 minutes. Their mission: to abduct two lieu tenants of warlord Mohamed Farrah Aidid in Mogadishu-men responsible for thousands of Somali deaths. Instead, they found themselves after two of their helicopters were shot down by thousands of armed Somali militia. The battle lasted more than 15 hours. When it ended, 500 Somalians had been killed, 73 Americans lay wounded, and 18 were dead.

"Black Hawk Down" is the true story of the tragic battle of Mogadishu on October 3,1993. Directed by Ridley Scott, the cast includes Josh Hartnett, Ewan MacGregor, Tom Sizemore, and Ewen Bremner. Watch for it in U.S. theaters on January 18. http://www.apple.com/trailers/columbia/black\_hawk\_down/

Some of last year's most talked-about films were from Miramax. Review the highlights of their 2001 lineup and see if you can spot any Academy Award contenders. http://www.apple.com/trailers/miramax/highlights2001/

æ

#### 5. Inside the QuickTime Toolchest

Imagine if viewers could learn more about what they see by clicking on various images within a QuickTime movie. For instance, they could use the mouse to find out more about a product, select an item to buy, place a vote, play a game, view an actor's biography, and so on--all while the video is still streaming. This sophisticated interactivity is possible with VideoClix, a powerful authoring tool that lets you add inter active elements to your QuickTime movies without scripting, j Ready to see VideoClix in action? Take a look at their showcase, where you can try out a variety of real-world examples. http://www.elinetech.com/showcase.html

6. Edit Like a Pro at QuickTime Live

How can digital video professionals stay competitive in an industry that's

## Yellow Dog Linux (for PowerPC)

Reviewed by Ben Stallings Ben@WorksCitednet

No doubt by now you've heard of Linux as one of the other alternatives to Microsoft Windows. You may have made the connection that Mac OS X is based on a UNIX platform very sim ilar to Linux. But did you know that Linux is a viable operating system for your Mac?

A variety of Linux distributions are available for the PowerPC processor, and there's even one for the 680x0 processor. Of these, Yellow Dog Linux (http://yellowdoglinux.com) has been called the most user-friendly, so I bought a copy to try it out on my PowerBook G3 (Wallstreet) series. In less than a week it had become my primary operating system!

Why would you want to run Linux on<br>your Mac? Well, maybe you can't afford Photoshop or Microsoft Office and have heard that there are free<br>equivalents of these programs (the GIMP and OpenOffice, respectively) available for Linux. Maybe your Mac is on a Windows or UNIX network and you need to be able to access file servers and printers that Mac OS doesnt support. Or maybe you just want to see what all the fuss is about.

changing so rapidly?

Attend QuickTime Live, where DV<br>professionals and industry experts meet to share information, view new products, and make important con tacts.

Consider, for example, the outstand ing pre-conference DV editing work shop that you could attend. Led by Steve Martin, creative director at DVcreators.net (and one of the top Final Cut Pro experts in the world), this in-depth session covers the entire editing process from logging and cap ture, through print to video, and export to QuickTime. http://www.apple.com/quicktimelive/age nda\_ataglance.html

Now's the time to sharpen your com petitive edge. Attend QuickTime Live, California. But hurry, registration is limited and time is running out. http://www.apple.com/quicktimelive/

7. Quick Takes

He's called the "Naked Chef"-not for his lack of clothing, but because of his bare-bones approach to cuisine. Watch Jamie Oliver work his magic on a variety of internationally inspired dishes and even get the recipes, presented by Food Network. http://www.foodnetwork.com/tvshows/na kedchefwebvideos/0,4992,,00.htm

Small business owners: Is it time for you to assess your financial picture for 2002? Get some forward-thinking strategies from Merrill Lynch's Devron Robinson on SBTV.com's Money Channel.

http://www.sbtv.com/newVideo.htm

To subscribe to QuickTime News, visit: http://www.apple.com/enews/subscribe/

Getting Started

First of all, buying Linux is very differ ent from buying Mac OS, because it's free of charge and there's no license. You can pay for CD-ROMs, manuals, or support, but you cant pay for the software itself. If you have a high speed Internet connection, you can download the two-CD set from the<br>yellowdoglinux.com Web site and burn your own CDs, or you can buy them mail-order. I bought some (legal!) third-party CDs on eBay for \$ 10, and if any of you in the Twin Cities would like to borrow them, just let me know.

Installing Yellow Dog Linux was about as simple as installing Windows 98.1 cant speak to Mac OS X yet. The installer asked some questions about how my hard disk was partitioned, but the printed instructions that came with the CD explained all of this beforehand. You will need to reparti tion your disk (or install a second hard disk) before installing Linux, and you'll need at least 2 GB for a full install.

Installing Software

Yellow Dog comes with a full suite of Internet and office applications,

games, and other miscellaneous stuff, much of which is not documented in any immediately apparent way. Several times I went to download something, only to find that it was already installed.

Yellow Dog Linux is based on the very popular Red Hat Linux for the Intel processor, so you can download soft ware in "RPM" format and install it very easily. However, RPMs for Intel are not always compatible with PowerPC, and many programs are not yet available as PowerPC RPMs. If you want to install such programs, you have to "compile" them from the "source code." This is a foreign con cept to many Mac users, but it's pretty straightforward if you follow the instructions. However, I quickly learned that the "desktop" installation of Yellow Dog did not include any compilers, so I had to go back and install the "full" version.

If you still need to run Mac software, fear not... not only can you restart the computer in MacOS, but you can open MacOS in a window. The emu lator, called Mac-on-Linux, is actually faster at some things (like starting up, for instance, or running Photoshop) than Mac OS is on its own!

There are two major compatibility<br>problems I ran into when I moved my files over from the Mac OS to Linux. One is PICT files... there doesnt seem to be any software for Linux that will open PICT files at all. The other is Stuffit. I had archived my Mac files with Stuffit, but Stuffit Expander for Linux is only available for Intel, not PowerPC, so I had to go back and put everything in zip archives instead.

#### Hardware Support

At first I was concerned that Linux wouldnt support the hardware of my PowerBook... after all, the sound vol ume and screen brightness are con trolled by software! What about bat teries, PCMCIA cards, and my internal modem?

I shouldnt have worried. The folks at Yellow Dog have done a great job of supporting Apple hardware. The vol ume and brightness controls on my keyboard dont work, but the equiva lent software gives me better control of volume and brightness than Mac OS ever did! The command key is useless, but the Fn key is finally useful. My SuperDisk drive works faster and better under Linux than under MacOS, and the machine wakes up from sleep faster. I havent experi mented much with SCSI or PCMCIA yet, but I havent had a need to. Linux runs down my batteries slightly faster than Mac OS because I havent yet figured out how to do processor<br>cycling (an automatic feature for PowerBooks under Mac OS).

By far the best improvement I've seen with Linux is in memory manage ment. No matter how much memory you have under Mac OS (prior to ver sion X, at least), it never seems to be enough. Linux takes care of all that behind the scenes say goodbye to' allocating memory to specific applica tions or turning virtual memory on or off or increasing your cache. This may explain why Mac-on-Linux is sometimes faster than Mac OS alone.

Linux expects your mouse to have three buttons instead of one, but it's a simple matter to define two of your function keys as mouse buttons.

User Interface

I'm very, very pleased with KDE, the default desktop environment for Yellow Dog. It looks like a cross between Windows and Mac OS, so it's easy to learn if you're familiar with both of those platforms. KMail is the best mail program I've ever used, and Konquerer (the default Web browser) is such a great way to manipulate files especially if you move files around a lot over networks - that I'm willing to forgive its limitations as a Web brows er. If you need to view Flash, Shockwave, or QuickTime anima tions, you'll want to continue using Mac OS for your Web surfing, because Linux just isn't there yet.

KDE acts like OS X, of course, due to their common UNIX background. By that I mean that when you open an application, you can go back to work ing on other things while the pro gram is starting up, and if it crashes, it doesnt take anything else down with it. (There are a few exceptions to this... don't try to mount an audio CD as a disk!) Even if the whole X Window system (the equivalent of the Mac OS Finder) freezes up, you can usually flip over to another of the 8 available screens and shut it down gracefully. ''<sup>\*</sup>' i'... <sup>14</sup>

There are some times when it's easiest to use Linux's command line (a "shell") rather than the KDE windows, but these times are few and far between. **A** .<sup>1</sup>

But Can She Type?

OpenOffice is a suite of applications similar to Microsoft Office. It was originally developed by Sun Microsystems under the name StarOffice before it was spun off as an is that OpenOffice will allow you to work with Microsoft Office docu ments in a reasonably user-friendly way.

There are two pieces of bad news. One is that OpenOffice is a memory hog.

Remember how I said memory man agement was great under Linux? OpenOffice is the exception. It tries to take all available memory and then some, and when you quit, it doesnt give the memory back again until you force it to.

The other bad news is that OpenOffice doesn't quite do everything that Microsoft Office does. The presentation maker is particularly lacking, when compared to PowerPoint. But because these pro grams are continuously under devel opment, we can expect them to get better in the future.

If you need a full office suite with all the bells and whistles, another alter native is Corel Office, which is priced competitively with Microsoft Office. Unfortunately it's not yet available for the PowerPC, and it's not opensource, so you cant compile it your self.

#### Support

Since essentially all Linux software is developed by volunteers, you're unlikely to be able to call technical support when something goes wrong. The good news is that those volun teers all communicate by e-mail, and they're usually happy to answer ques tions. There's also a thriving Linux user group

in the Twin Cities, http://www.mnlinux.org.

#### In Summary

Switching to Linux was a good move for me, but it's not for everyone. If you're interested in trying something new, it needn't cost you anything and might reveal capabilities you never knew your computer had. Just be sure to approach it as a labor of love by thousands of volunteers -- not a commercial product that's intended to be flawless - and you'll be fine!

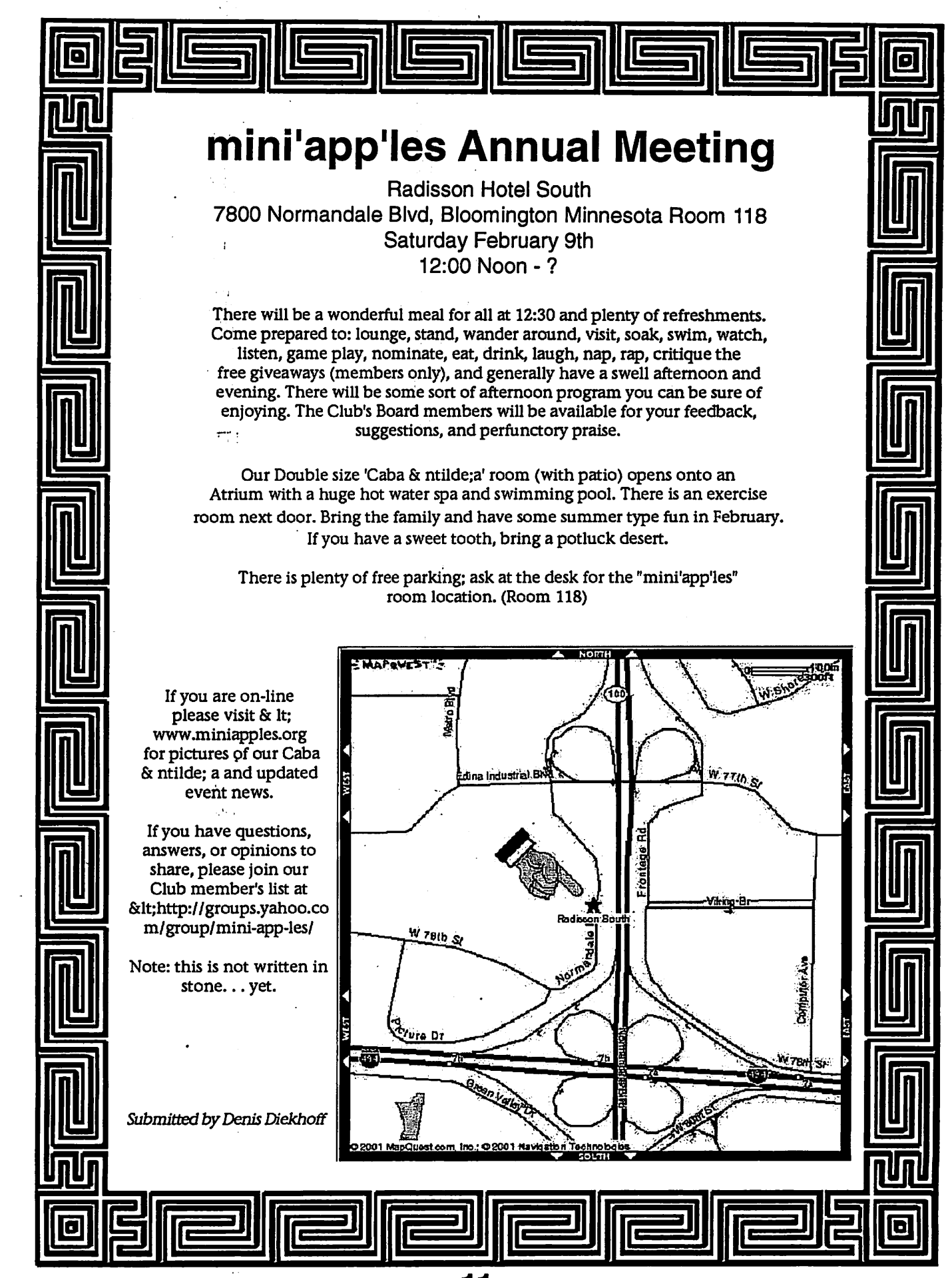

mini'app'les Newsletter 11 February, 2002

## Apple eNews January 10, 2002 Volume 5, Issue 1

Submitted by John Pruski

In This Issue 1. Stunning. Innovative. Revolutionary. iMac 2. A Choice New iBook 3.1 Spy iPhoto 4. Start Up with Mac OS X 5. See, Touch, Experience the New iMac at an Apple Store

1. Stunning. Innovative. Revolutionary. iMac

Redesigned from the ground up to be the ultimate computer for your digital lifestyle, the new iMac, introduced<br>Monday at the Macworld Expo, continues Apple's tradition of innovation, ease of use, and powerful perfor mance.

The new iMac features a stunning 15 inch flat-screen display that appears to float in mid-air. Flicker free, the display supports millions of colors, offers approximately the same view ing area as a 17-inch CRT (but is about twice as bright and twice as<br>sharp as old-fashioned CRT displays), and is almost infinitely adjustable. Powerful, the new iMac also features the ultimate processor-the PowerPC G4 processor with Velocity Engine<br>running at 700MHz or 800MHz<sup>21</sup>the ultimate operating system-Mac OS X, which will ship as the default OS on all new iMac computers-and (in-our. 800-MHz models) the ultimate optical drive for today's digital lifestyle-the Apple SuperDrive, which lets you read and burn both CDs and DVDs (and was previously available only in sys tems costing more than twice as much as iMac).

Available in three models starting at just \$1299, the new iMac offers up to 256MB of memory (expandable to 1GB), an NVIDIA GeForce2 MX graphics processor for stunning 3D performance, and up to 60GB of hard drive storage.

It also comes with a complete suite of digital hub applications. iMovie; iTunes, iDVD (in models equipped with a SuperDrive). And iPhoto, the newest member of the suite, available as a free download on our website. We expect to ship the 800-MHz iMac (the first to be available) by the end of this month. A 700-MHz model, fea turing a DVD-ROM/CD-RW Combo drive, 256MB of memory, a 40GB

hard drive, and Apple Pro Speakers, will follow in February. And we expect to ship the third model (with 128MB of memory, a 40GB hard drive, and a CD-RW drive) in March. Read all about the new iMac on our website:

http://www.apple.com/imac/

2. A Choice New iBook

If you like to live your digital life on the go, you're just going to have to choose.

The iBook with that impressive 12.1 inch display you're already in love with.

Or the tempting new 600-MHz iBook with a brilliant 14.1-inch display, 256MB of memory, a DVD-ROM/CD-RW Combo drive, and up to 6 hours of battery life.\*

Of course, you can't go wrong, no matter how you choose, but visit our new iBook site and read all about both iBook models.

http://www.apple.com/ibook

\* Battery life depends on configura tion and use.

3.1 Spy iPhoto

Been looking for the missing link in digital photography? An application that makes it child's play to save, organize, and share the hundreds of digital photos you've begun to accu mulate.

Then you'll want to take a look at iPhoto.

The newest member of Apple's excit ing suite of digital hub applications and built exclusively for Mac OS X, iPhoto lets you manage your growing library of digital photos as simply and elegantly as iTunes lets you manage your music library:

Simplicity itself, iPhoto makes it easy to import, organize, crop, rotate, browse, re-size, search, title, email, print, add keywords to, create slide shows of, and share your digital pho tos with friends and family near and far. Another great reason to upgrade to Mac OS X, iPhoto is available for download on our website: http://www.apple.com/iphoto/

4. Start Up with Mac OS X

Now, all of our systems do.

Start with Mac OS X, that is.

Just as before, all Macintosh comput ers ship with both Mac OS 9 and Mac OS X preinstalled. But beginning with the new iMac and iBook computers announced at Macworld this week, we're now shipping all new systems with Mac OS X as the default operat ing system.

With more than 2500 applications already built for Mac OS X. Thousands more that will launch effortlessly and work flawlessly in classic mode. A dazzling array of digi tal cameras, camcorders, scanners, printers, hard drives, optical drives, MP3 players (like iPod), handheld devices, and other peripherals that simply-work when you connect them to your Mac. And many more such<br>products being announced every day. The time for Mac OS X has arrived. http://www.apple.com/macosx/

5. See, Touch, Experience the New iMac at an Apple Store

You now have 27 Apple retail stores to choose from, and you can check to see if there's a store in your area by visiting our website.

What can you see at an Apple retail store?

Starting this weekend, many Apple retail stores will have the new iMac on display. No, you wont be able to take one home with you for a few weeks, but we encourage you to take the future of personal computing for a test drive.

Yes, you can see the new iMac on our website, but you can see it, touch it, and experience it first-hand at our retail stores.

http://www.apple.com/retail/

# mini app'les<br>--

#### New & Renewing Members-Specify your level of support:

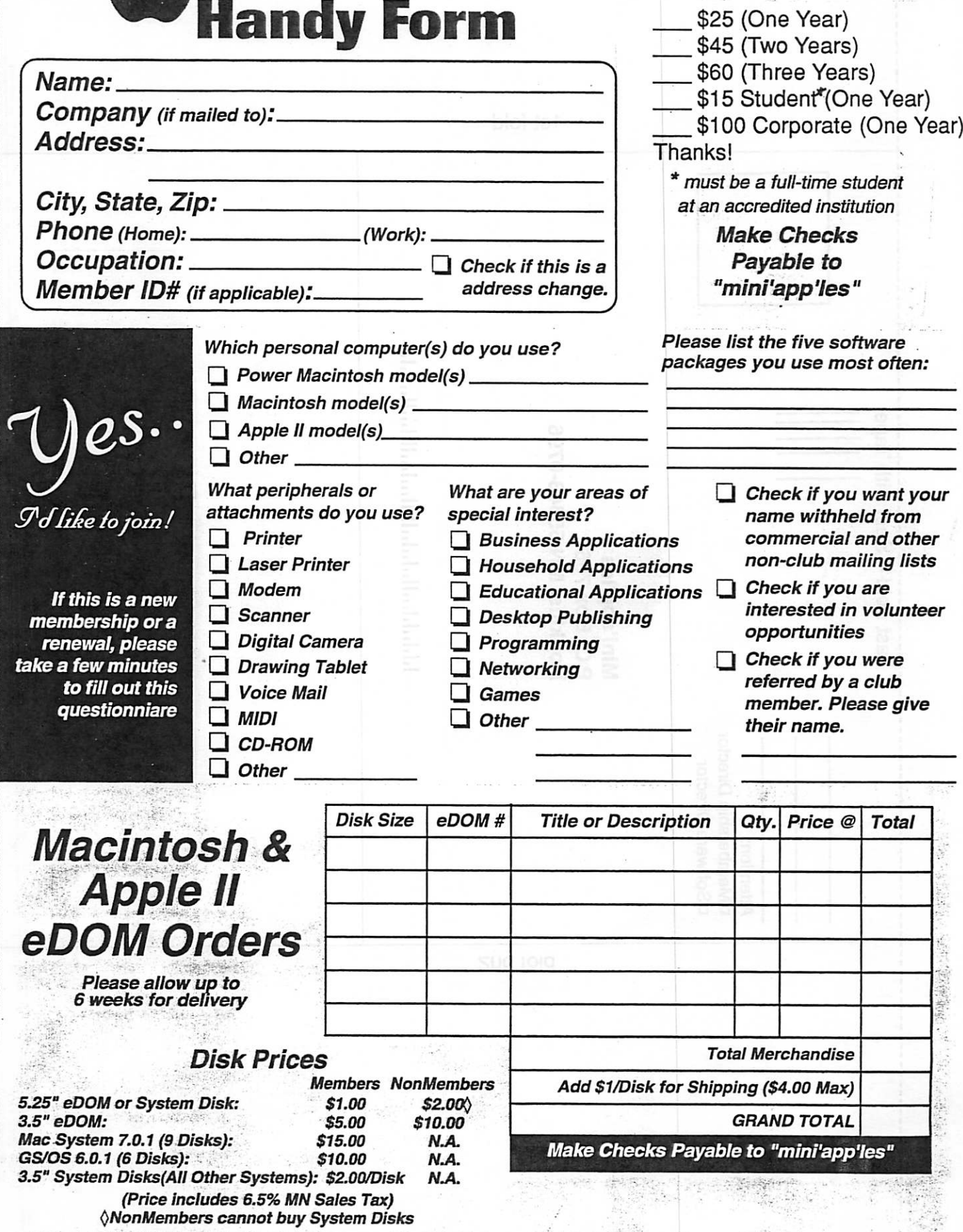

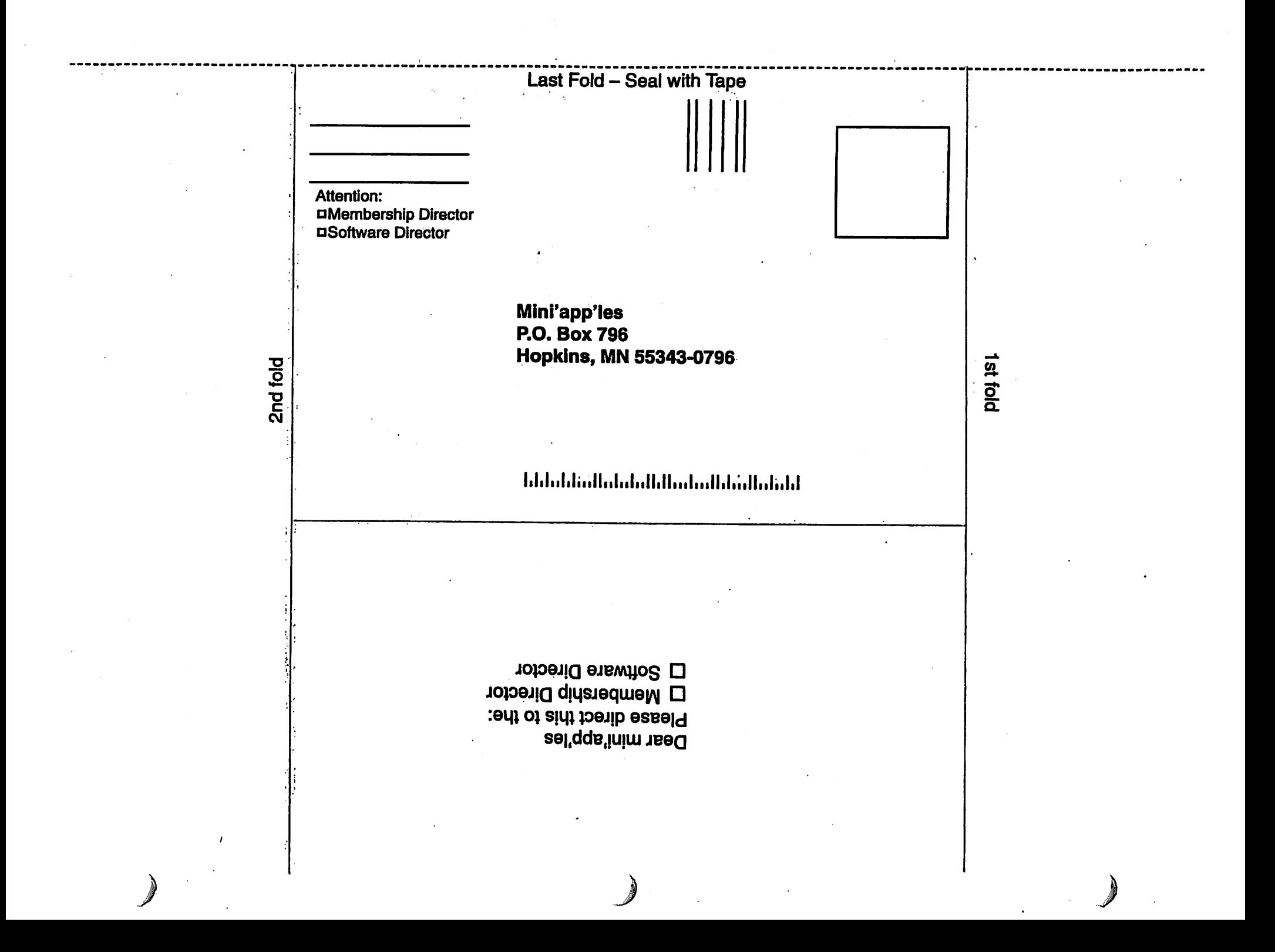

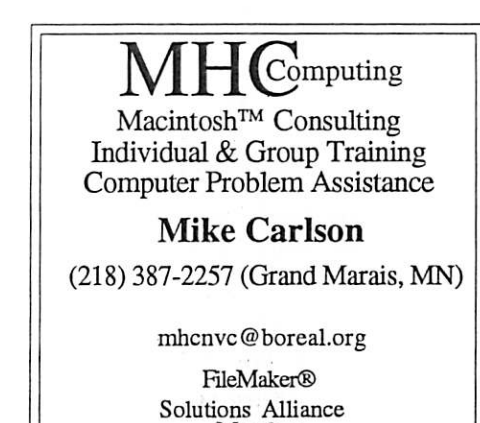

Member

591 N. Hamline Ave. 651/646-4326

Tuesday-Friday 9am - 5:30pm Saturday 9am - Noon Closed Monday & Lunch (1-2pm)

Following over 75 years of tradition in the Midway area

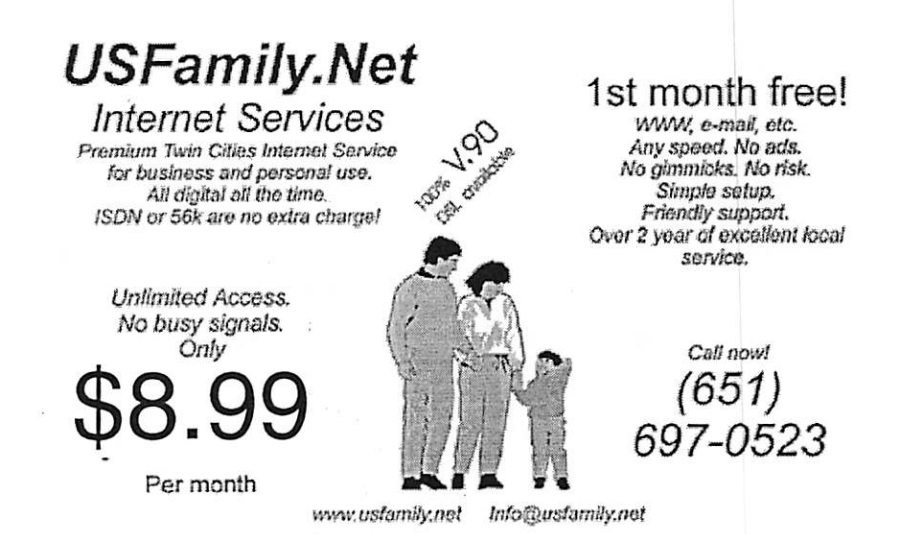

mini'app'les Newsletter 15 15 February, 2002

## Benefits of your mini'app'les membership include:

A one year subscription to our monthly Newsletter

A free account on the mini'app'les BBS (45 minutes/day) Communicate with other mini'app'les members plus get up to date information on mini'app'les events and meetings. Get assistance from other members. Download freeware and shareware.

Eligibility for frequent drawings of free equipment, software, and books. Just a few of the many items given away free in the past include: Connectix QuickCam, Microsoft Encarta, Alps Printer, Books from Peachpit Press , MacMillan, RamDoubler, SpeedDoubler, Lind PowerBook battery Conditioners , Rechargers, Microsoft Art Gallery, T-shirts and software including Apple OS 9.0

#### Discounts on book orders

40% off Peachpit Press, 40% off MacMillan family of book companies (Hayden, Adobe Press, Que, Sams, Brady, NRP, and Alpha)

Periodic special User Group discount offers on equipment and software. In the past year, Apple, Hayes, Broderbund, and APC Power Protection (Business Security Products), among others, have offered mini'app'les members significant discounts.

Plus, you're supporting all of mini'app'les' special interest group (SIG) meetings that you can attend each month.

It's easy to recoup your cost of membership with the above benefits.

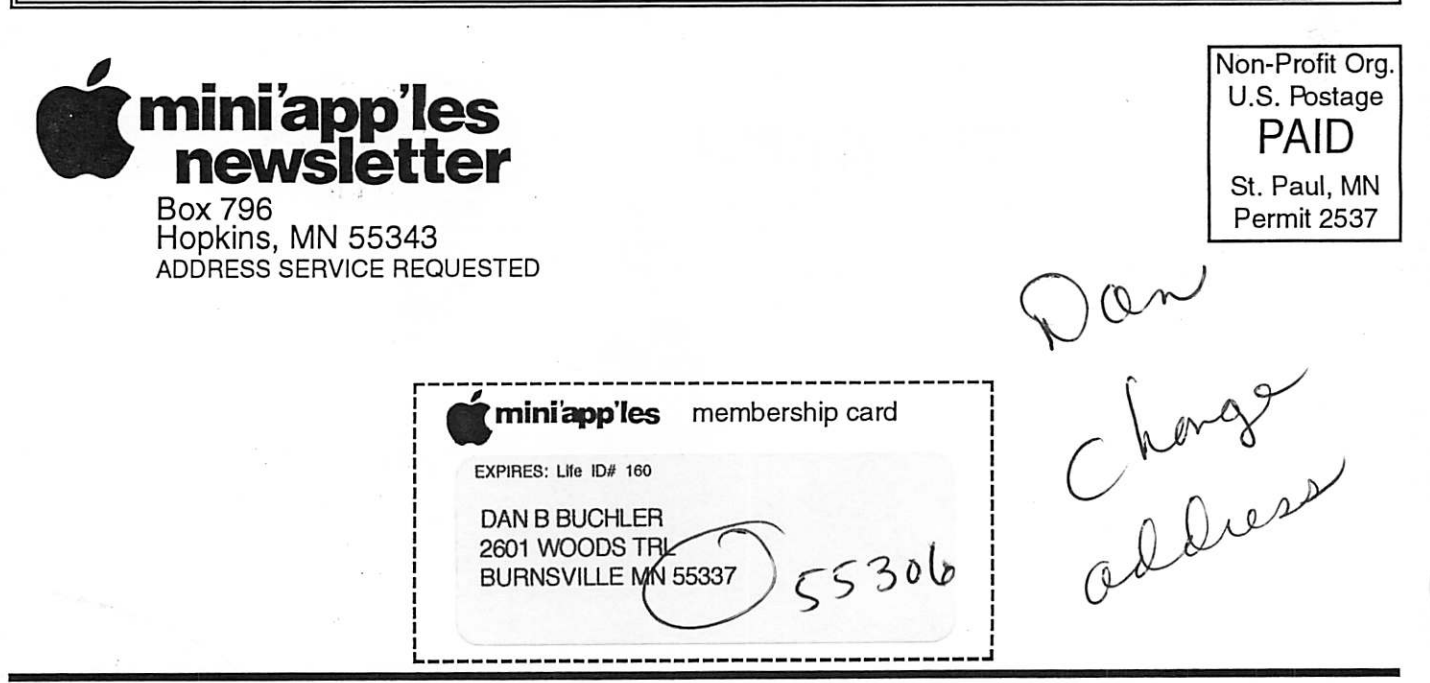

mini'app'les Newsletter **February, 2002**